# 加载Excel数据

加载Excel数据指将数据文件导入到高速缓存库中。

加载Excel数据支持上传Excel、CSV、TXT文件,系统对上传的文件大小进行限制,Excel最大100M,CSV和 TXT最大200M,若超出该大小则系统不允许上传并给出提示。(注:8.5.5及之后版本才支持上传TXT文 件。)

[操作入口](#page-0-0) [界面介绍](#page-0-1)

[操作步骤](#page-2-0) [操作说明](#page-4-0)

注: excel格式时, 默认也是仅支持从第一行第一列开始有数据的清单表, 第一行可以是列头。

### <span id="page-0-0"></span>操作入口

登录系统,点击定制管理,找到下方快捷菜单数据采集 > 加载Excel数据, 如图:

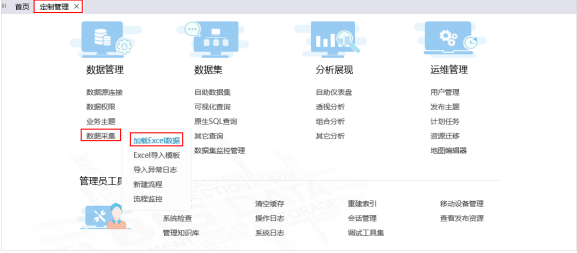

### <span id="page-0-1"></span>界面介绍

在新窗口打开"加载Excel数据"界面,如图:

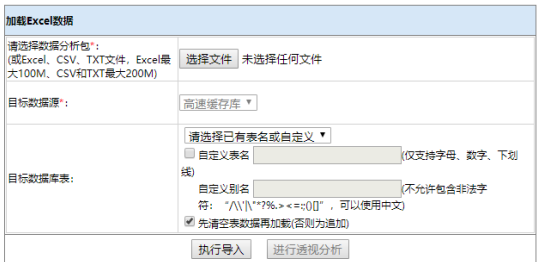

界面操作项说明如下:

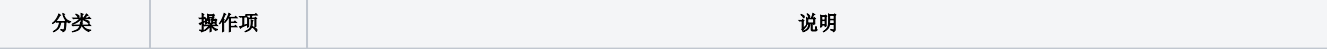

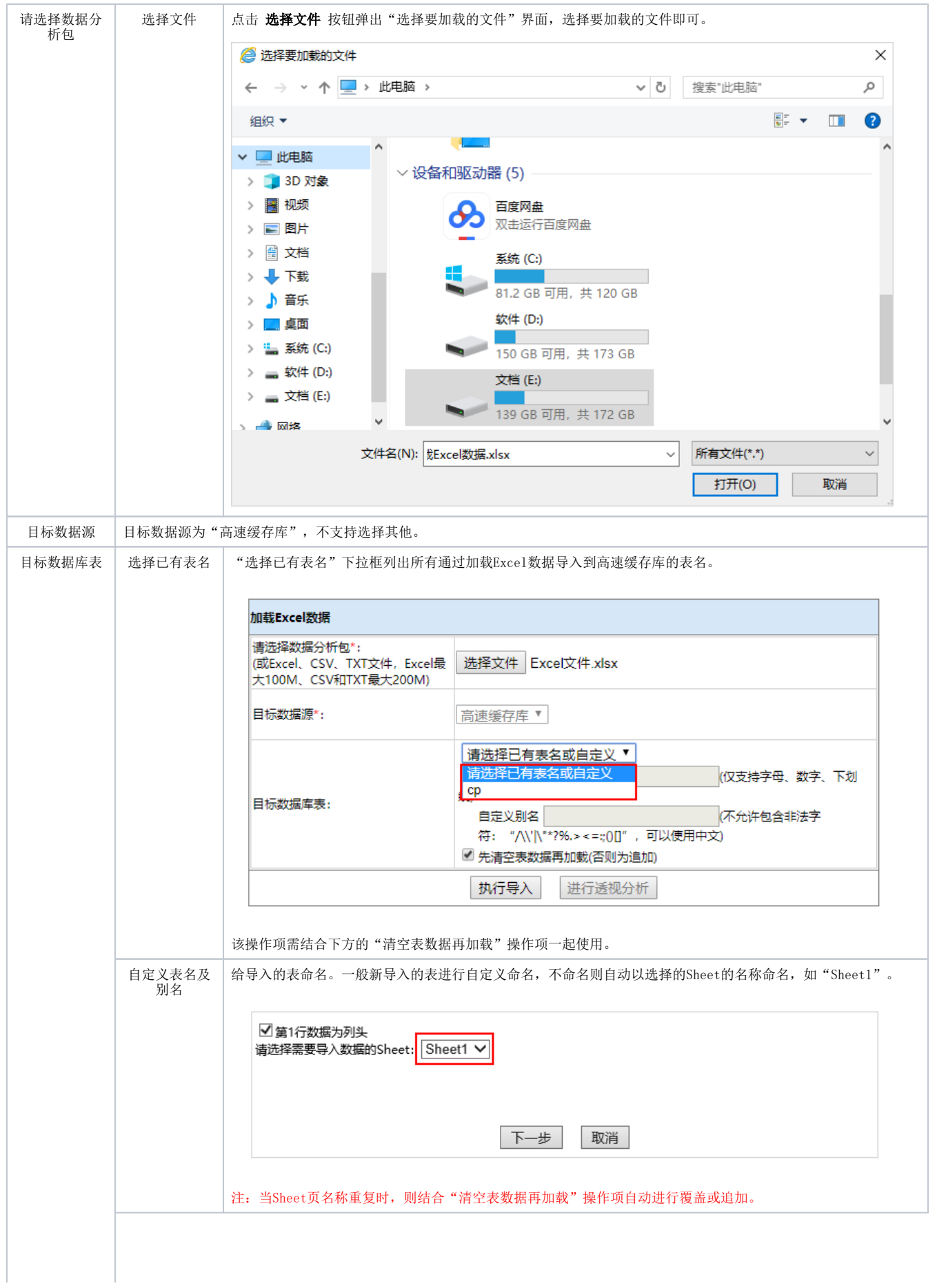

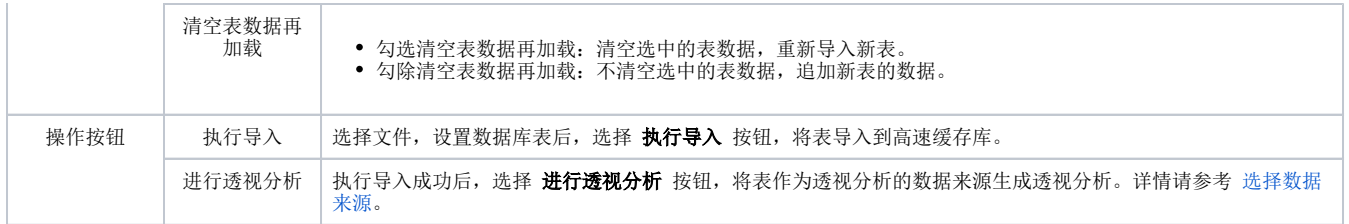

## <span id="page-2-0"></span>操作步骤

以上传Excel文件为例,其操作步骤如下:

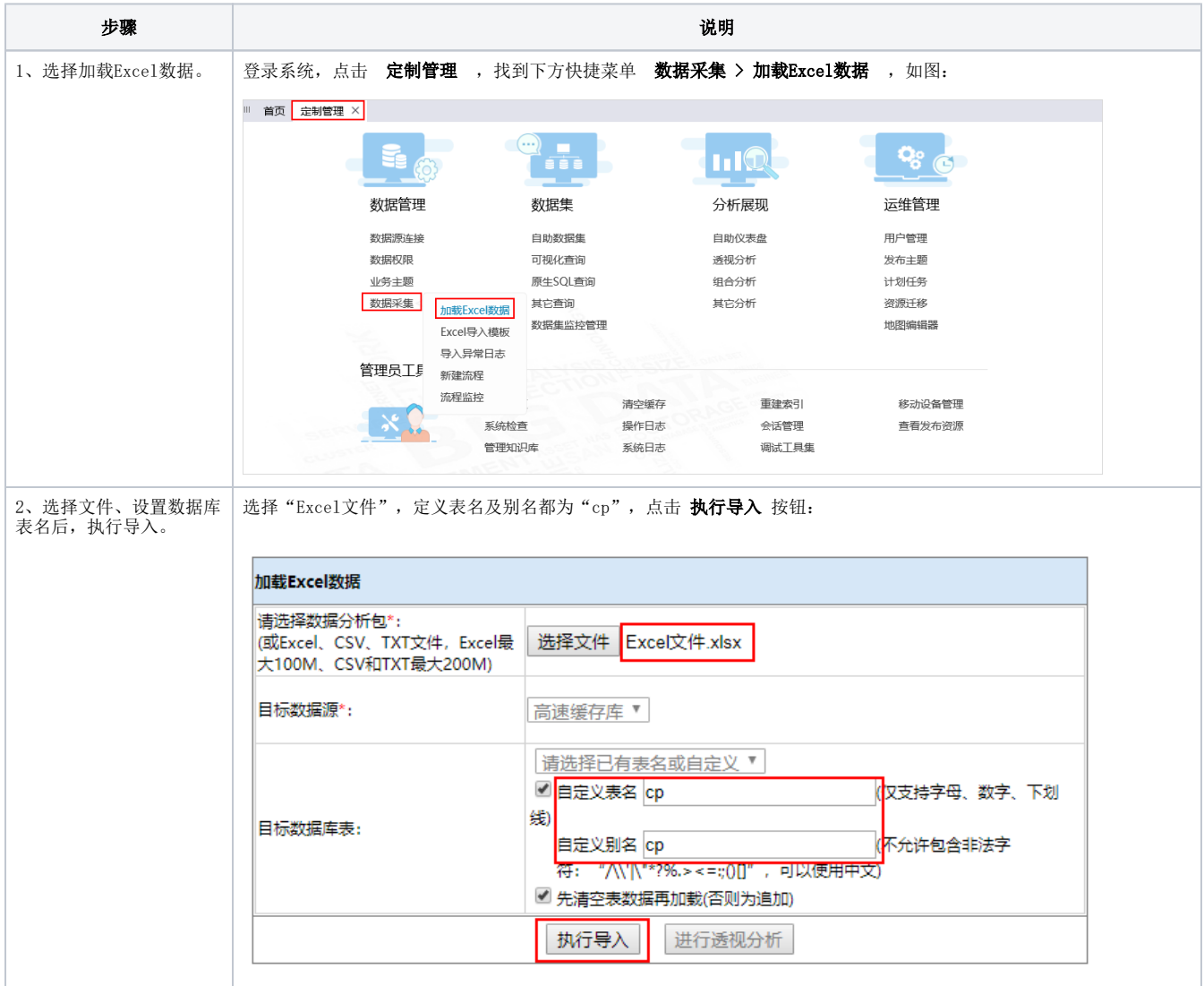

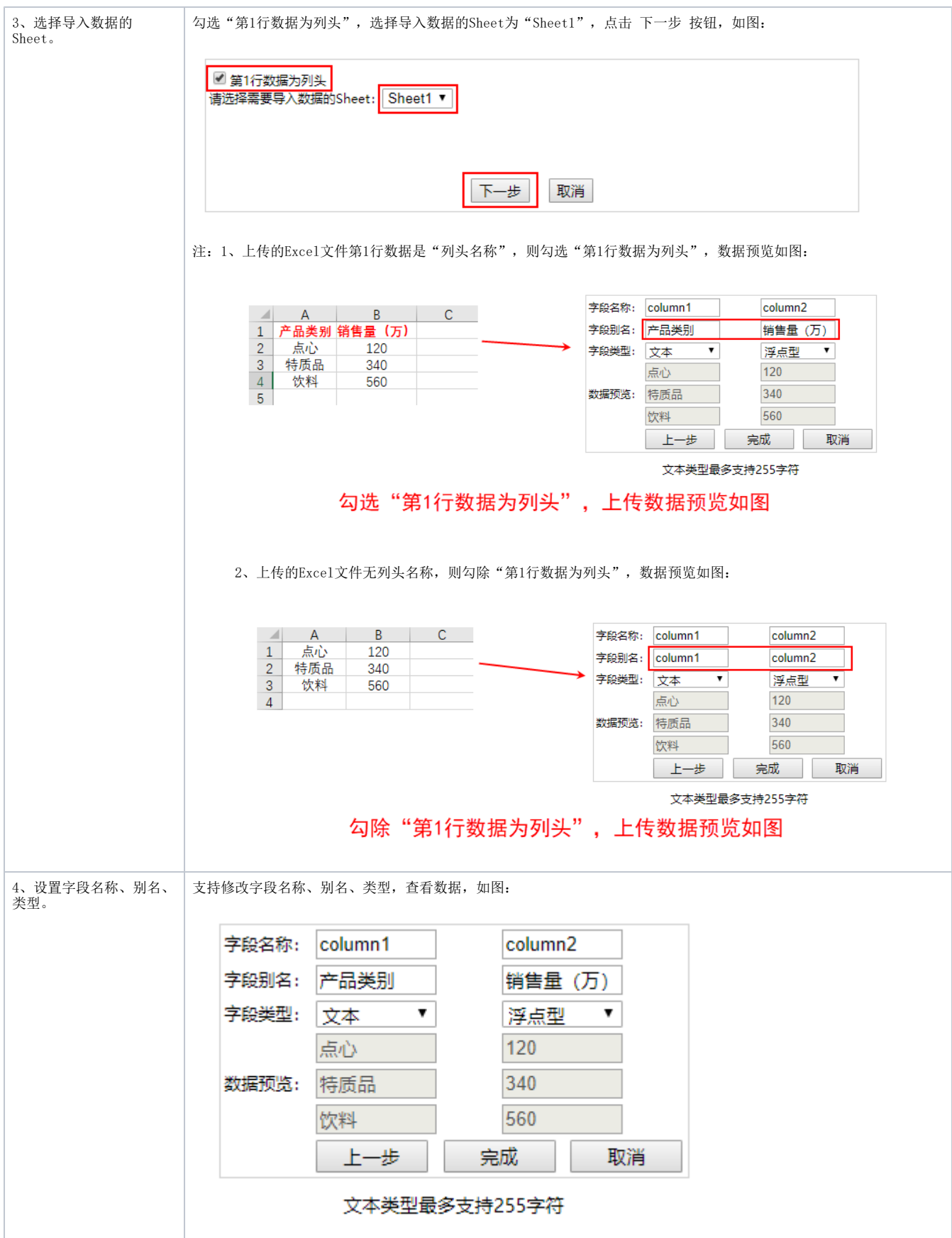

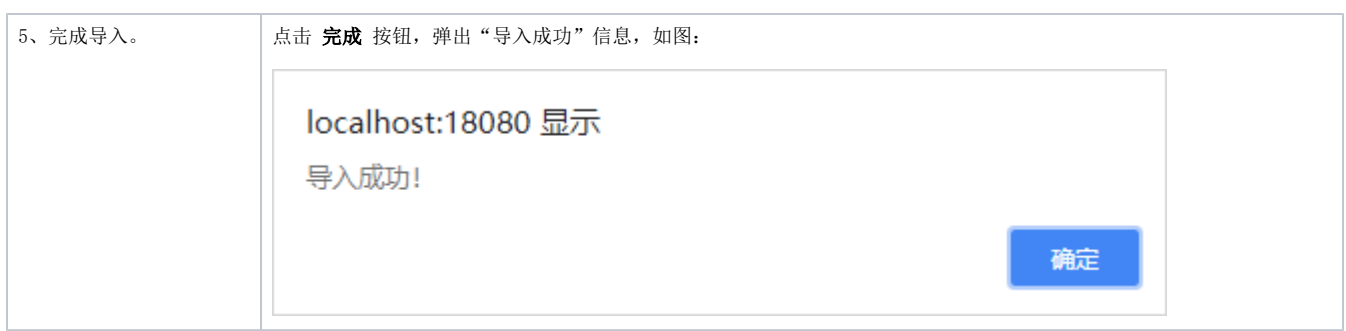

### <span id="page-4-0"></span>操作说明

- 1、CSV/TXT文件:数据与数据之间以","分隔。
- 2、高速缓存库为"星环, Hadoop-hive, SmartbiMpp"时, 对"日期"数据的格式要求如下:
	- 日期:yyyy-MM-dd
	- 日期时间:yyyy-MM-dd hh:mm:ss

#### 注: "日期"数据的格式不满足要求时,导入成功,但预览数据时"日期"数据为空。

3、"文本类型"数据需加双引号,导入时则识别为"文本型";若没有加双引号,则靠第三方插件识别其类型。

4、列头名称为"中文"或"英文"时,对字段名称的影响。

如导入Excel文件,效果如下:

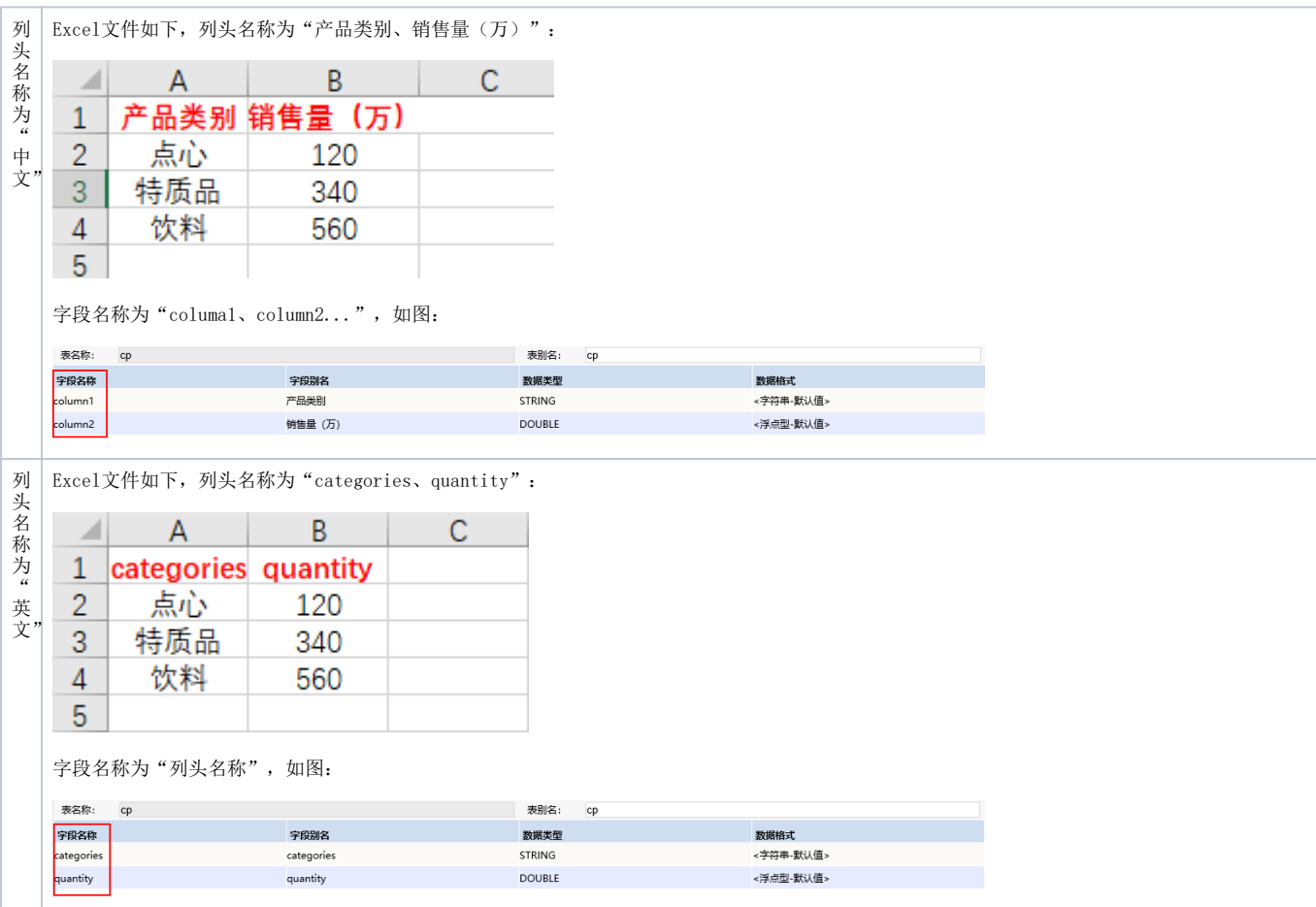